# 〔非公開〕

TR-C-0071 <sup>3</sup> 次元画像モデルデータベースの アクセス·指示法の研究 | 垣谷恵三 Keizo KAKITANI

 $\ddot{\phantom{a}}$ 

# 1 9 9 1. 1 1. 1 4

# ATR通信システム研究所

 $\sim$   $\sim$ 

3次元画像モデルデータベースのアクセス・指示法の研究

# 垣谷 恵三

ATR通信システム研究所

知能処理研究室

目次

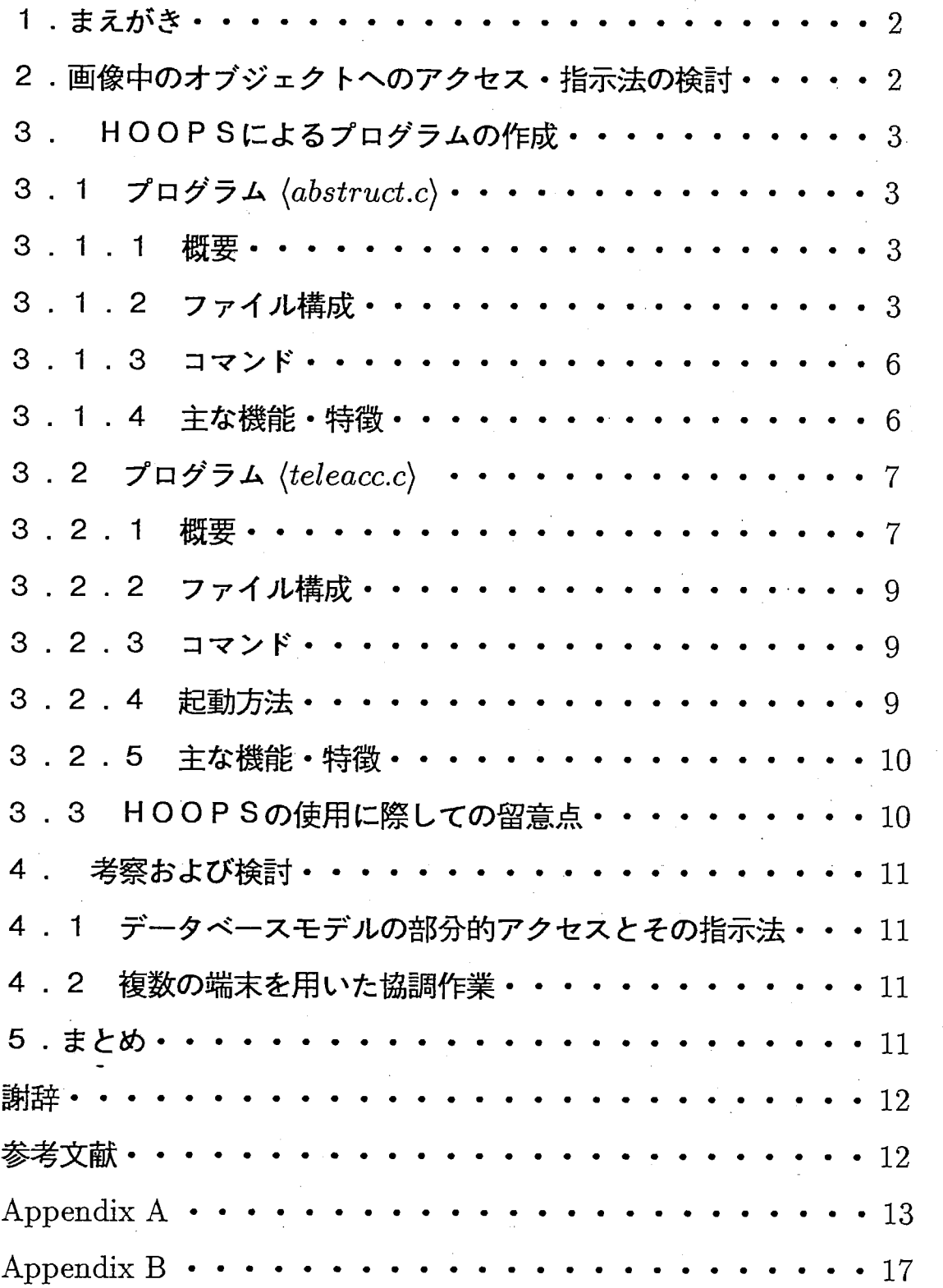

 $\mathbf{1}$ 

1 . まえがき

臨場感通信会議 (1]等の高度な通信システムにおいては,協調作業や遠隔地点とを結んだ臨場 感の発生が将来の重要なテーマである。ここでは協調作業の実現に必須の 3次元画像モデルデー タベースヘのアクセス・指示法が重要な問題となると考えられる。特に画像中の個々のオプジェ クトに対するアクセス・指示法や,複数の作業者間との通信・アクセス手法を検討していく必要が ある。画像中へのアクセス・指示法の研究としては,手形状・手の位置が検出でき直観的な操作が 可能なデータグローブ TM による仮想空間操作 [1][2] や、データグローブ TM と言語指示を併用し て地図上の建物等の名称を検索させる地函案内システム IMAGE[3]の提案がある。さらに言語 処理による画像へのアクセス・指示法の研究としては,自然言語テキスト入力から対象世界の再構 成を行う実験システム SPRINT[4]、ニューラルネットを利用した画像・図形生成と言語のイ ンターフェース [5], 確信度関数を用いて2次元空間中で指示言語を定量化した画像検索システム SPADE [6], 3次元モデル世界における言語によるシーン探索・詑述システム 3D-SPAR S や 3 次元モデル世界生成システムを構成する提案 [7][8], 等がある。

\ •'·

本レボートにおいては,画像中のオプジェクトヘのより抽象的なアクセス・指示法と複数端末を用 いた協調作業の実現をねらった 3次元モデル中のオプジェクトの移動手法の検討を行った。具体 的には SUNワークステーションにインストールされた市販の 3次元CGソフトウエア (HOO P S) を利用したアプリケーションプログラムを作成し、問題点の抽出を図った。

なお、本研究は1991年10月7日より11月1日までの約1ヶ月間に、同志社大学工学部か らの学外実習として ATR通信システム研究所で行なったものである。

# 2. 画像中のオブジェクトヘのアクセス・指示法の検討

CGゾフトウエア HOOPSで表示されたモデル世界のオプジェクトのパーツを指示し、指示 されたパーツのみを移動・回転等の操作を行うことを目的とした。特に抽象的な言語指示の可能 性についての検討をおこなった。図 1にオプジェクト構成の例を示す。このような階層構造で任 意のパーツを指示すると、指示されたパーツの下位のパーツをすべて含んだセグメント群が選択 される。例えば法隆寺の五重の塔の「相輪」と指示することで、下位のパーツ群11~13が包 括的に指示される。 コンティー マンファー マジル世界

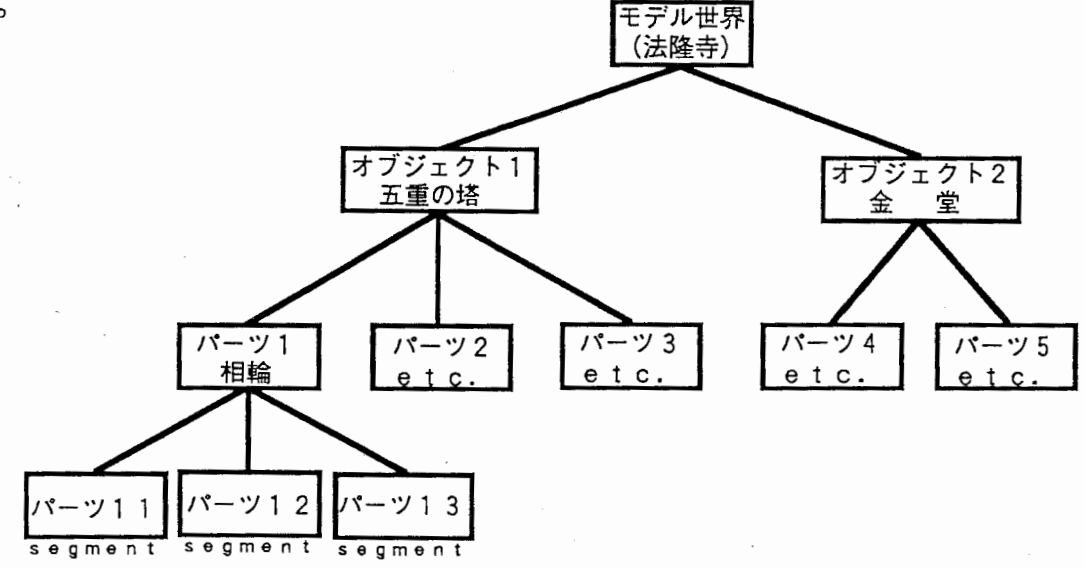

f i g . 1 オブジェクトの階層構成例

### 3. HOOPSによるプログラムの作成

今回作成したプログラムのソースファイルは abstruct.c と teleacc.c の2つのプログラムで,い ずれも HOOPS C言語仕様で書かれている。各々のプログラムについて以下に説明する。

3.1 プログラム $\langle abstract.c \rangle$ 

3 . 1 . 1 概要

このプログラムは表示されたモデル世界中のオプジェクトの一部または全体をキーボード、ま たはマウスからの入力命令によって、移動・回転などをさせることを目的としている。 (フロー チャートは図 2、実験例は図 3、ソースファイルは Appendixを参照)

# 3 . 1 . 2 ファイル構成

ゾースファイルは 4つのプログラムに分けられる。各々のプログラムはおもに次のような役 割・機能を持つ。

(1) main() : 主プログラムとして、初期設定・コマンド入力制御・終了設定を行う。

(2) GeLmouse() : マウスによって指示されたセグメントの情報を取り込む。

(3) DoiLsubr() : キー入力によるコマンドを制御する。

('4) Cancel\_red() : 赤くハイライトしたボリゴンのエッジを初期化する。

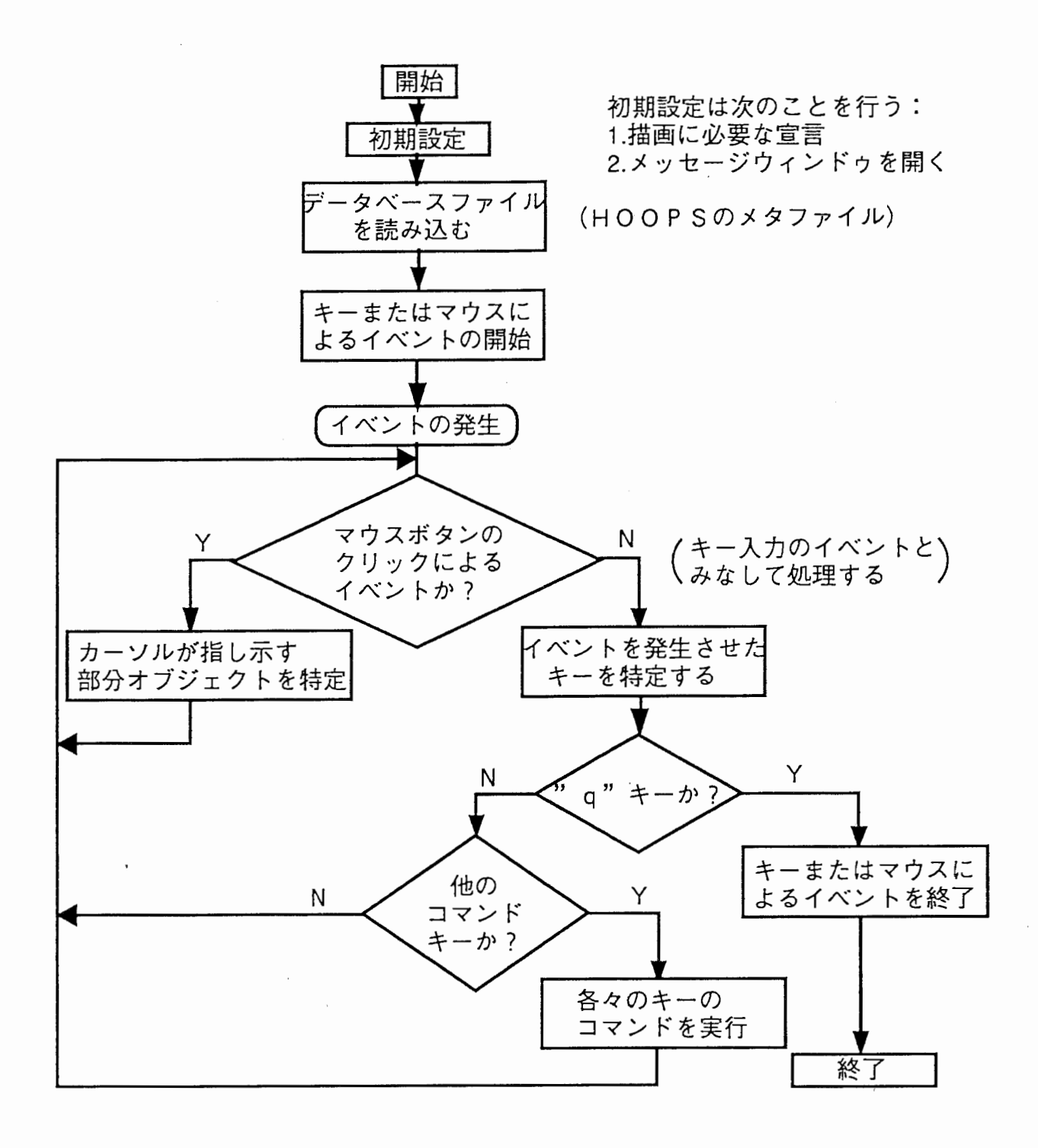

•''

f i g.2 a b s t r u c t. c のフローチャート

 $\overline{4}$ 

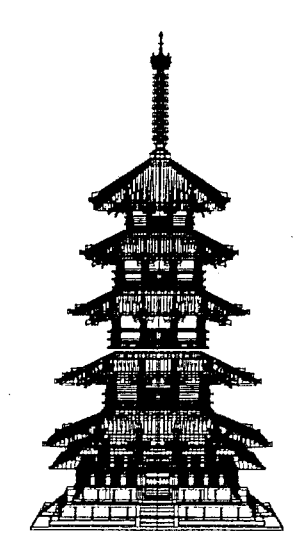

(a) 五重の塔の表示

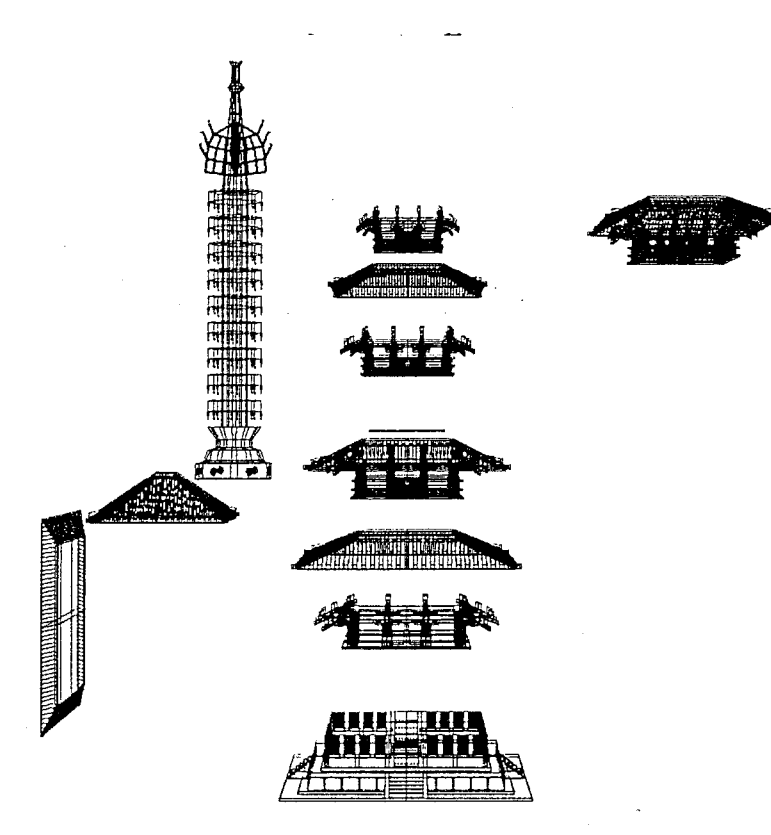

(b) 各セグメントのパーツを移動させた例 fig. 3 abst ruct. cによる実験例

# 3 . 1 . 3 コマンド

キー入力できるコマンド群は表 1の通りである。

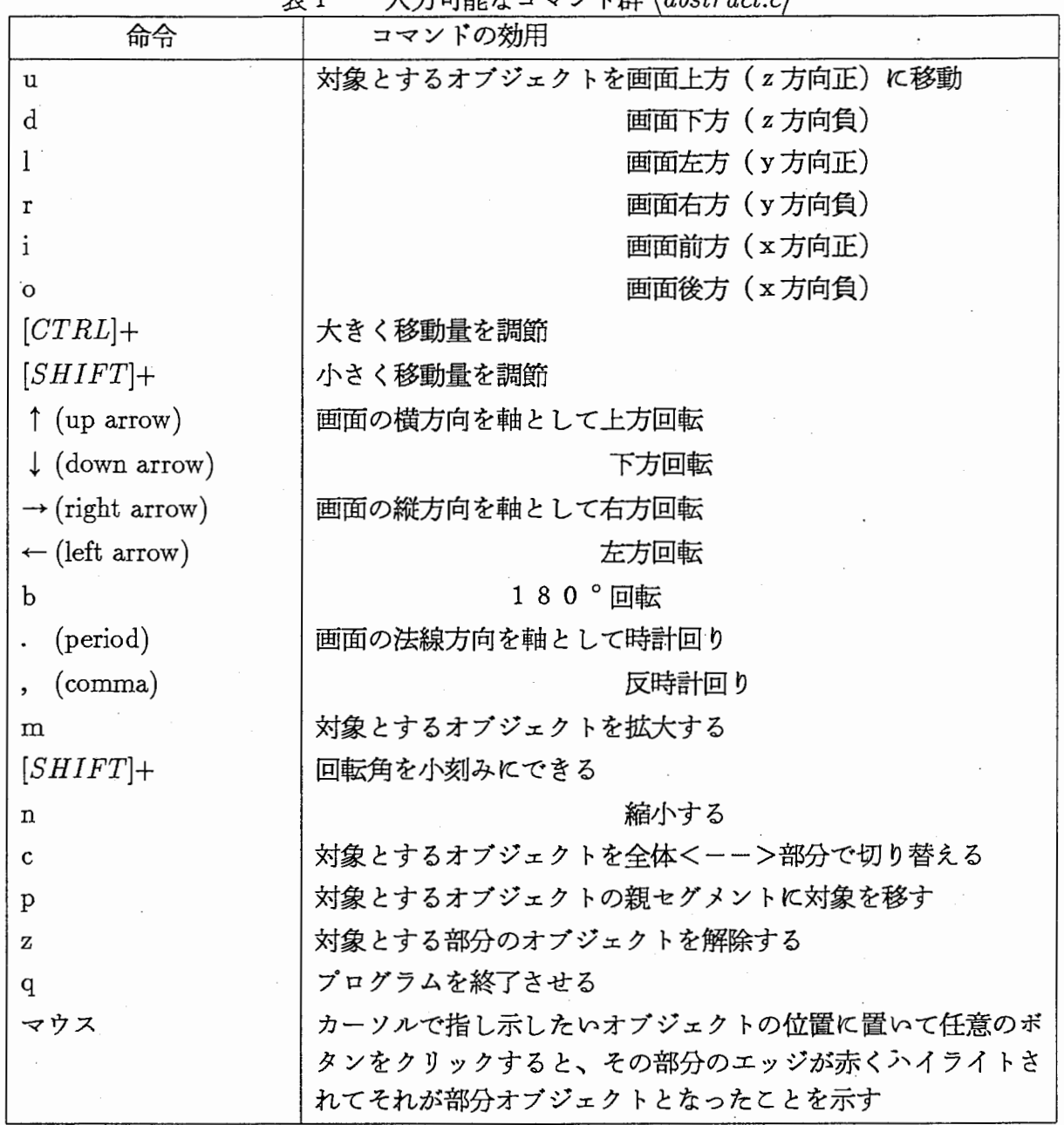

 $1 + \pi$ 

# 3 . 1 . 4 主な機能•特徴

 $\sim$ 

(1)移動や回転の対象となるオプジェクトを部分的に指示してアクセスすることができる。

(2)単一の部分オプジェクトのあるセグメントから親セグメントに対象を移すことができる。 (図 4参照)

(3) 移動・回転のキーコマンドに CTRL キー、SHIFT キーを併用することにより移動量を3段 階、回転角を 2段階に調節することができる。

(4)部分オブジェクトを回転させる際に、そのオプジェクトの中心を通る回転軸を基準にして回転

する。 ,

(5)画面下方の 2枚のメッセージウィンドゥにより現在動かせるオプジェクト、指示した部分オプ ジェクトを知ることができる。

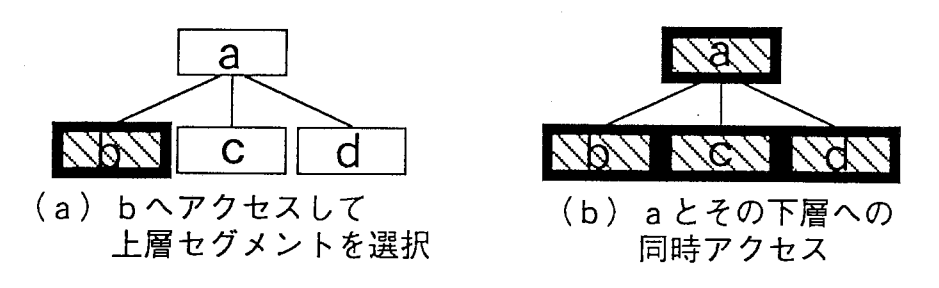

f i g. 4 親セグメントの呼び出し例

3.2 プログラム  $\langle telescopeacc.c \rangle$ 

3 . 2 . 1 概要

このプログラムは 2つの端末より同ーマシンの同ーディレクトリに入りこのプログラムを走ら せると、データベース上のオプジェクトを各々からアクセスさせて移動等をおこなうことを目的 としている。 (図5参照、なおフローチャートは図6、ソースファイルはAppendixを参 照)

 $\overline{7}$ 

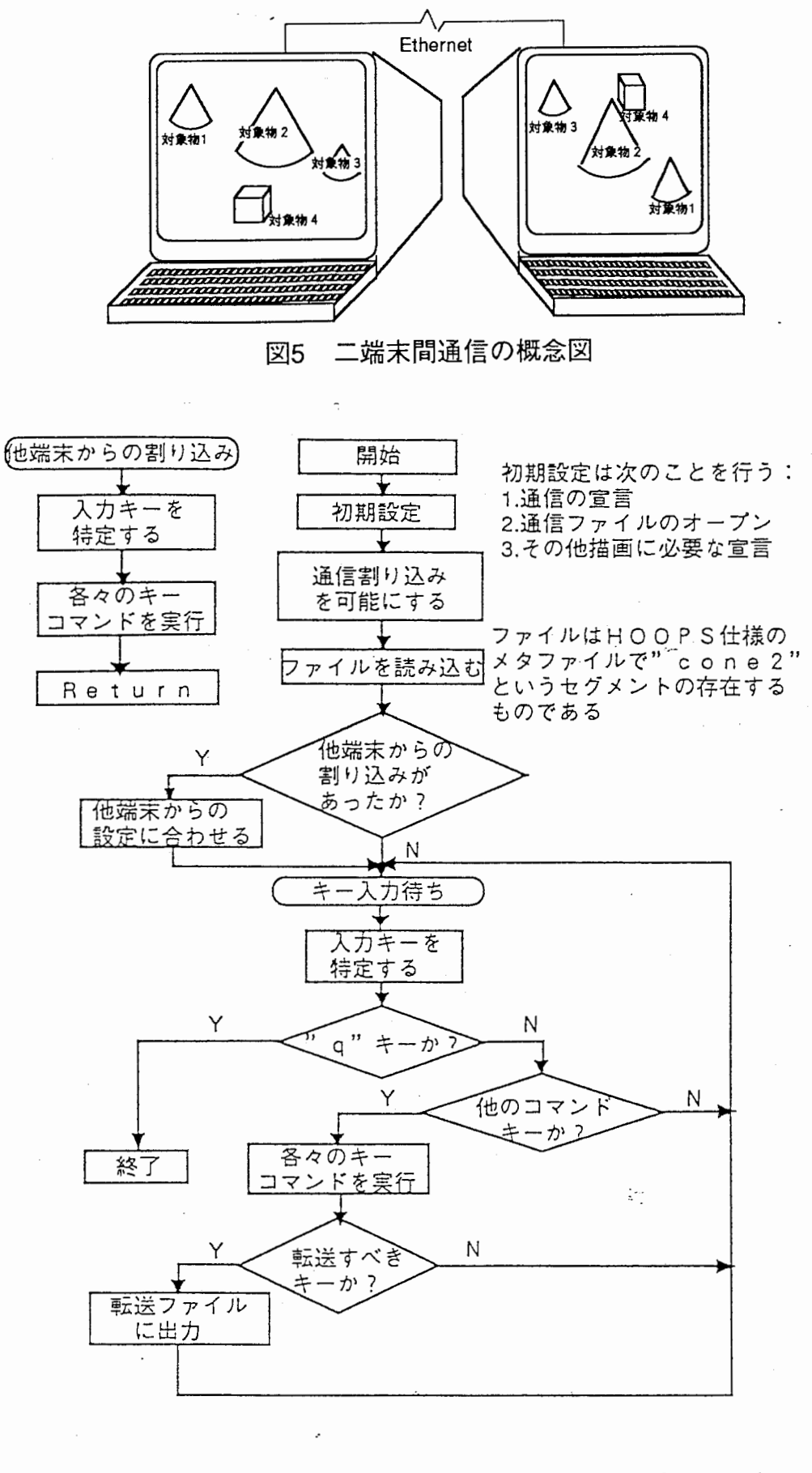

fig. 6 teleacc. cのフローチャート

# 3.2.2 、ファイル構成

ソースファイルは次の 3つのプログラムから構成される。以下に各プログラムの役割・機能を 示す。

(1) main() : 主プログラムとして初期設定・割り込みの設定・キー入力の設定等をおこなう。

(2) irrupt()\_ : 2端末間通信に必要な割り込み処理を行う。

(3) DoiLsubr() : キー入力の処理を行う。

#### 3.2.3 コマンド

キー入力のうち、特にデータベースの変更に影響を与えるコマンドに絞って以下に挙げる。い ずれも一方の端末において投入されたコマンドが記録されたファイルから読み出され実行されて いく。 (表 2を参照)

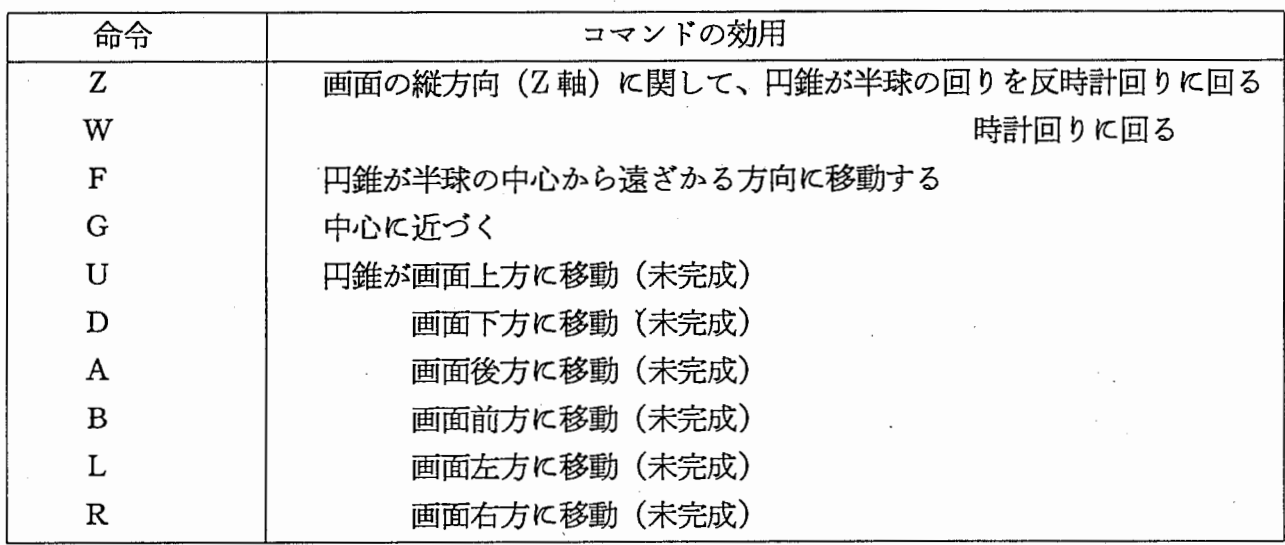

#### 表. 2 転送可能なコマンド群 (teleacc.c)

#### 3.2.4 起動方法

2つの端末より同ーマシンの同ーディレクトリにはいり、そこでこのプログラムを別個に起 動させる。後に起動させた方は、先に起動させてデータベース変更を行った属性を受け入れるの で、起動は時間的なずれがあってもよい。視点はそれぞれの端末で設定出来る。以下に起動方法 の一例を示す。 file1 と file2 はそれぞれのプログラムのコマンド書き込み/読みだし用ファイル であり、 file3 WorkFileである。 #1の端末で投入されたコマンドは#1のプログラムにより filel に書き込まれ、書き込み event が# 2のプログラムに渡されると、# 2のプログラムで filel が読み込まれた後、 file1 の内容は消去される。#2の端末で投入されたコマンドも同様に file2 に書き込まれ、 #1のプログラムで読み込まれる。この様にして、両プログラムのモデル世界中 の対象物を同じ様に操作する。

(1)端末#1での起動コマンド

9

,

teleacc filel file2 file3

(2)端末#2での起動コマンド

teleacc file2 filel file3

## 3.2.5 主な機能•特徴

一方の端末から指示されたのオプジェクトの移動・回転の結果できたオプジェクト世界がそ のまま他端末に転送されて表示される。 2端末から同時にキー入力のアクセスをすることができ る。後にプログラムを起動した側は、さきに起動した側のオプジェクトの属性データをそのまま 引き継ぐことができる。 (オプジェクトが配置されている座標など)

# 3.3 HOOPSの使用に際しての留意点

HOOPSはC言語で組み込めるCGツールであり、多面体等で構成される対象物を処理する ためのコマンドを多数用意している。そこでマニュアルやチュートリアル等の添付ゾフトで書か れていないより高度な使用をするために、いくつか留意すぺき点について以下に述べる。

(1)オプジェクトの回転

HOOPSではオプジェクトを回転させる際は、原点を通る軸に関して回転するコマンドしか ないので xy, yz, xz 平面からずれた位置にあるオブジェクトは原点に対称に人工衛星軌道を描い て回転してしまう。この対策としてあらかじめ Rotate\_Objectコマンドで原点にオプジェクトを 置いてから回転させ、その後元の位置に戻すようにした。 (図 7参照)

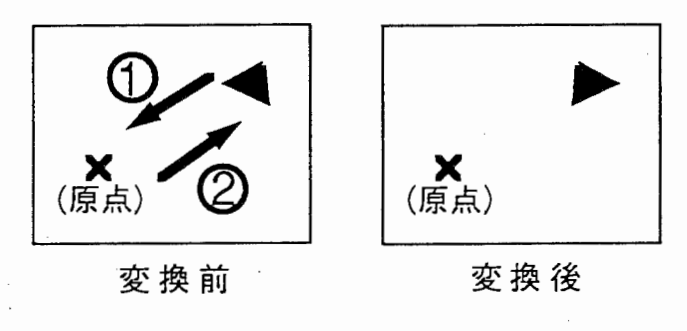

f i g. 7 オブジェクトを一旦原点に 移動させてから回転させる

(2)オプジェクトの位置

Show\_M odelling\_M atrixコマンドでその属性を検索できるが、初期配置時は位置が定義さ れていない場合があるので、あらかじめ Translate\_Objectで往復移動させて、位置を定義させ た。ソースファイル中の Doit\_Subr()に一見無意味な移動コマンドがあるのはそのためである。 なお,この場合は Show\_Existenceコマンドで modelling\_matrixの存在を検出することは、位 置の定義までは確かめることができないので、ここでは意味を持たないこととなる。

(3)視点の移動

Orbit\_Camera,Dolly\_Camera といったカメラ(視点)を移動するコマンドがある。ひとた びこのコマンドで部分オプジェクトを移動させた後、親セグメントに制御を移したときにその部 分オプジェクトは別個の存在として解釈され、親セグメントと共に移動・回転をしなくなるので ある。この解決法として 今回は Translate\_Object等のオプジェクトを直接移動させるコマン ドのみを使用した。 '

#### 4. 考察および検討

# 4 . 1 データベースモデルの部分的アクセスとその指示法

今回は HOOPSによってモデルの部分的アクセスを行ってきたのだが、それに際して克服 すべき問題として、面の重なりの判定がある。例えば 2つの物体を接合する際は 2つのオプジェ クトが同じ空間を共有して重なってはならない。しかし HOOPSでは、 2つのオプジェクトの 重なりを判定・禁止するといった機能を備えていない。そのため自らがオプジェクトの頂点を抽 出して、面や線を構成してその判定するといったアルゴリズムを開発しなければならない。そし てそれは構成されるオプジェクトの種類・ポリゴンの数が大きくなればなるほど膨大な回数の重 なりの判定を行わなくてはならないので、処理時間のなどの面で不利である。そこで各々のオプ ジェクトを含んだセグメント情報に、あらかじめ頂点の座標とオプジェクトの大きさの属性を与 える。そしてあるオプジェクトを移動・回転させた際に、他のオプジェクトは大きさの属性内に いま動かしたオプジェクトの頂点が入り込んでいないかを判定するわけである。こうすればただ 漠然と全てのボリゴンにおいて重なり判定を行うよりは、その判定の回数を減らすことができる。 このようにセグメントに重なり判定のための属性を与えることは非常に有効であるので、この方 法を提案し、また今後の検討課題としたい。

#### 4 . 2 複数の端末を用いた協調作業

今回はオブジェクトとして半球と円錐からなる簡単なデータベースを用いたのであるが、 abstruct.cの様な、あらゆるメタ・ファイル仕様のデータベースアクセスや部分オプジェクトをア クセスすることを可能にしたプログラムも組み込むことができる。また 2端末に限らず、 3端末 以上での多重アクセスヘと拡張することもできるが具体的なプログラムは作成していない。しか し問題点として以下のことが考えられる。

(1) 2端末間でのアクセス状態から一方が終了して、再びプログラムを立ち上げると 3次元の対象 物モデル世界がそれぞれの端末で異なる場合がある。これは、モデル世界の初期値からコマンド による差分でオプジェクトの移動を行なっているためである。

(2)複数の同時に発生したコマンドに対する処理の方法も検討する必要があるように思える。 2 末で同時にコマンドを投入すると、さきに受け付けた側のコマンドが優先され、他方のコマンド はそのコマンド処理が終わるまで待機状態となる。その場合、たとえば待機状態にある側の端末 で何らかの不都合が生じたとき、その不都合を解消しようとキー割り込みをかけても,そのキーは 待機状態であるためすぐさま実行できない等の不都合を生じることになる。その対策として通信 割り込み中から直ちに復帰できる優先度の高いコマンドを用意することが考えられる。

#### 5 . まとめ

今回は画像中のオプジェクトヘのアク七ス・指示法と、協調作業を可能にするための複数端 末間の共有データベースアクセスの検討を行った。その具体例として 3次元C Gソフトウエア H OOPSを利用したプログラムを作成した。このプログラムにより、画像モデルのオプジェクト パーツヘのアクセス・指示が可能になり、また共有データベースを 2端末間においてアクセスす ることが今後可能になると考えられる。

# 謝辞

今回の学外実習のお世話をしてくださった寺島社長、岸野室長、終始指導に御尽力くださった 望月主任研究員、その他ATR通信システム研究所の皆様に深く感謝いたします。

## 参考文献

- 1) 岸野:"臨場感通信会議," P I X E L '91, 1991
- 2)岸野:''臨場感通信会議,"計測と制御,Vol.30,No.6, pp485,1991
- 3) 高橋,岸野: "手振りの認識方法とその応用", 電子情報通信学会論文誌, D-II, Vol.J73-D-II, No.12, pp1985, 1990
- 4)山田,西田,堂下:''情景描写文からの対象世界の復元"'情報処理学会研究報告, Vol.89,No.2(AI-62), pp.62.3.1-62.3.10, 1989
- 5) 曽我, 豊田: "画像·図形と自然言語のインターフェースについての一考察,"人工知能全国大会 論文集, Vol.3,No.Pt.2, pp519, 1989
- 6) 高橋, 島, 岸野: "位置情報を手がかりとする画像検索法 ", 情報処理学会論文誌, Vol.31, No11, ppl636, 1990
- 7) 望月,岸野:"言語による 3次元画像検索・記述法の提案 ", 第 6 回ヒューマンインターフェース シンポジウム, 2222,pp375, 1990
- 8)望月、岸野:''言語と画像メディアを統合した 3次元対象物モデル世界生成システムの提案,"電 子情報通信学会, HC91-20,ppl, 1990

# Appendix. A abstruct.cのソースファイル

```
#include <stdio.h>
#include <math.h>
#define STREQ(a, b)
                    (strcmp(a, b) == 0)cur_seg[128] = "40".char
       str\_seg[128] = "40".str\_buff[128] = "40".= "40";segname[32]
static int eins
                     = 0.
           segment_up = 0main(argc, argv)
   int
          \text{argc}char
        **array\mathbf{f}button[30], cmd[128], etype[32];
   char
  HC Define Alias("?root", "/driver/x11/cs01:0.0");
  HC_Open_Segment("?root/flame1");
     HC Set Window (-1.0, 1.0, -1.0, -0.9);
  HC Close Segment ();
  HC Open Segment ("?root/flame2");
     HC Set Window (-1.0, 1.0, -0.9, -0.8)HC Insert Text (0.0, 0.0, 0.0, "Main Object Mode");
  HC_Close_Segment ();
  HC_Open_Segment("?root/object");
     HC_Set_Driver_Options
         ("double-buffering, subscreen=(-1, 1, -1, 1)");
     HC_Set_Camera_Position(10.0, 0.0, 0.0);
     HC Set Camera Up Vector(0.0, 0.0, 1.0);
     HC Set Heuristics ("no hidden surfaces");
     HC_Set_Color ("edges = black, lines = blue");
     HC Set Visibility ("faces = off, lights = off");
     HC Set Window (-1.0, 1.0, -0.8, 1.0)HC_Set_Line_Weight( 3.0 );
       HC_{1} Insert_Line(0.1, 0.0, 0.0,
                                     -0.1, 0.0, 0.0)HC_Insert_Line(0.0, 0.2, 0.0,
                                       0.0, -0.2, 0.0if (\text{argc} < 2)sprintf(cmd, "read, name = dece.hmf");
     else
        sprintf(cmd, "read, name = '%s'", argy[1]);
     HC Set Metafile (cmd);
     HC UnSet Metafile ();
     HC Set Selectability ("everything = on");
                                     13
```

```
HC_Enable_Button_Events ("?Keyboard", "anything");
  HC_Enable_Selection_Events ("?Locater", "?root");
/***** Event Occur *****/
   while (1)\left\{ \right.HC Await Event ( etype ) ;
        if (STREQ (etype, "selection")) Get_mouse();
        else
        \left\{ \right.HC Show Button ( button );
           if (!Doit subr ( button )) break;
        -1
      HC_Flush_All_Events();
    \mathcal{Y}HC Disable Button Events("?Keyboard", "anything");
   HC_Disable_Selection_Events ("?Locater", "?root");
7***** Event End *****/
   HC_Close_Segment();
   HC_Reset_System();
\mathcal{E}Get_mouse()
\overline{1}if (!eins ) eins = leins;
      else if(strlen(str seg)) Cancel red();
         HC_Show_Selection_Pathname(cur_seg);
         strcpy (str_seg, cur_seg);
         HC_Flush_Segment ("?root/flame1");
         HC Show Selection( segname \rightarrowHC QInsert_Text ("?root/flame1"
                                 0.0, 0.0, 0.0, 0.0, segname);
         HC QSet Color ( str seg , "edges = red");
     if ( segment up ) segment up = !segment up;
- 1
Doit_subr( button )
   char *button;
\mathcal{I}i, j, nint
   float
                    mp. mtx[4][4];static int segment at = 1i = strlen(blutton); mp = 1.0; /* mutiple command */
   if ( i == 9 )
                    sprintf(button, "%c", button[8]);
         mp = 5.0else if ( button[0] >= 'A' && button[0] <= 'Z' )
      \mathcal{L}_{\mathcal{L}}mp = 0.2sprintf(button, "%c", (bution[0]-'A'+'a'));
       \mathcal{E}else if (i == 3 11 STREQ(button, "<<")STREQ(button, ">")11 -mp = 0.11111111111
```

```
14
```

```
if (segment at ) strcpy(str_buf, "?root/object");
else strcpy (str_buf, str_seg);
    HC_QTrans late Object(str_buf, 1. 0, 1. 0, 1. 0):
    HC QT ranslate Object(str buf, -1. 0, -1. 0, -1. 0):
HC QShow Modelling Matrix(str buf, mtx);
HC_QTranslate_Object(str_buf, 
                      -mtx[3][0], -mtx[3][1], -mtx[3][2]);
           if (STREQ(button. "u")) 
    HC_QTranslate_Object(str_buf, 0.0 , 0.0, 1.0*mp);<br>else if (STREQ(button, "d"))
    HC QTranslate Object(str buf, 0.0 , 0.0, -1. 0*mp);<br>else if (STREQ(button, "r"))
    HC QTranslate Object(str buf, 0.0 , -1.0*mp, 0.0);<br>else if (STREQ(button, "l"))
    HC_QTranslate_Object(str_buf. 0.0 , 1.0*mp, 0.0);<br>else if (STREQ(button. "i"))
    HC_QTranslate_Object(str_buf, 1.0*mp, 0.0, 0.0);<br>else if (STREQ(button, "o"))
        HC QTrans late Object (str_buf, -1. 0*mp, 0. 0, 0. 0) ;
    else if (STREQ(button, "up arrow") 11 STREQ(button, "kp8"))
    HC_QRotate_Object (str_buf, 0.0, 90.0*mp, 0.0);<br>else if (STREQ(button, "down arrow") II STREQ(button, "kp2"))
    HC_QRotate_Object (str_buf, 0.0,-90.0*mp, 0.0);<br>else if (STREQ(button, "right arrow") II STREQ(button, "kp6"))
    HC_QRotate_Object (str_buf, 0.0, 0.0, -90.0*mp);<br>else if (STREQ(button, "left arrow") 11 STREQ(button, "kp4"))
    HC_QRotate_Object (str_buf, 0.0, 0.0, 90.0*mp);<br>else if (STREQ (button, "b"))
    HC ORotate Object (str buf, 0.0, 0.0, 180.0);<br>else if (STREQ (button, ">") II STREQ(button, ","))
    HC ORotate Object (str buf, 90.0*mp, 0.0, 0.0);<br>else if (STREQ (button, "<") 11 STREQ(button, "comma"))
        HC QRotate Object (str buf, -90.0*mp, 0.0. 0.0):
    else if (STREQ (button, "m"))
    HC QScale_Object (str_buf, 1.5*mp, 1.5*mp, 1.5*mp);<br>else if (STREQ (button, "n"))
        HC QScale Object (str buf,1/(1.5*mp),1/(1.5*mp),1/(1.5*mp)): 
    HC QTranslate Object(str buf. 
                            mtx[3][0], mtx[3][1], mtx[3][2]);
if (STREQ (button, "c")) /* Change main<-->each */
   \left\{ \right.if (!eins)
             HC Olnsert Text ("?root/flame1", 
                                     0. 0, O. 0, 0. O. "not defined"): 
       else 
          { 
             HC Flush Segment ("?root/flame2");
                if ( segment at )
                      HC_Qinsert_Text ("?root/flame2", 
                              0. 0, 0. 0, 0. 0, "Each Segment Mode") : 
                else 
                      HC_Oinsert_Text ("?root/flame2", 
                              O. 0, 0. O. 0. 0, "Main Object Mode"): 
             segment at = !segment at:
         \overline{)}
```
I

 $\mathcal{E}$ 

```
else if (STREQ (button. "p")) 
   { 
      if (!eins) 
          { 
            HC Qinsert Text ("?root/flame1", 
                              0.0. 0.0, 0.0,"not defined"): 
             return(1): 
          \overline{1}if (!segment_up )
        { 
           Cancel red();
           sprintf(str_buf, "%s", str_seg);
           HC Show Owner (str buf, str seg);
            sprintf(str_buf,"%s/*",str_seg);
           HC_ QSet_Color ( str_buf, "edges = red"):
           HC Flush Segment("?root/flame1");
           n = strlen(str seg): /*get segname*/
           while ( str seginl != '/) { --n; }
            i = 0while (str seg[n] != '\#0')
              { 
                 n++: segname[i] = str_seg[n]; ++i;
               \mathcal{F}/* complete! */ 
            if ( !strcmp(segname, "object") )
               segment up = ! segment up:
           HC Qinsert Text ("?root/flame1", 
                              0. 0, 0. 0, 0. 0, segname): 
        \mathcal{L}\mathcal{E}else if (STREQ (button, z^*)) z^* Canceling each segment z^*-4
     if (eins) eins = !eins: 
     Cancel red();
     strcpy(str_seg,"\0");
     HC_Flush_Segment("?root/flame1");
     HC_QInsert_Text ("?root/flame1",
                               0.0, 0.0, 0.0,"not defined"): 
     HC_Flush_Segment ("? root/f lame2"): 
     HC_QInsert_Text ("?root/flame2",
                         0. 0, 0. O. 0. 0, "Main Object Mode"): 
     if (!segment at ) segment at = !segment at:
  \mathbf{r}else if (STREQ (button, "q")) return(0);
return(1):
```
-1

```
Cancel red()
   HC QUnSet Color ( str seg );
   HC QSet Color (str seg, "lines = blue");
     if (strcmp(str_seg, cur_seg))
          sprintf(str_buf,"%s/*",str seg);
          HC_QUnSet_Color ( str buf );
          HC_QSet_Color (str buf, "lines = blue");
        \overline{\phantom{a}}\lambdaAppendix. B
           teleacc. cのソースファイル
<stdio.h>
#include
#include
             <math>math, h>#include
             <math>math.h</math>#include
             <sys/types.h>
#include
             <sys/ipc.h>
#include
             \langlesignal.h>
#define
             STREQ(a, b)(strcmo(a, b) == 0)static char **wargy;
static int pid1, pid2,<br>static char button[31];
          pid1, pid2, semid;
static float sita, fai, obj sita, obj r;
static float x, y, z;
static FILE *fp3, *fp4;
main(argc, argv)
   int
         argc;
   char **argy;
\left\{ \right.int
        i, irrupt();
        event[100], cmd[128];
   char
   FILE *fopen(), *fp1, *fp2;
   wargy = argy:
   signal(SIGUSR1, irrupt);fpi = fopen (*(wargv+1), "w");
   fp2 = fopen ( * (wargv+2), 'r' ):fp3 = fopen (*(wargv+3), "w");
   fp4 = fopen (*(wargy+4), "w");
   pid2 = 0pid1 = getpid();semid = semget(1, 1, IPC EXCL | IPC CREAT);
   semop(semid, -1, 1)fprintf (fp1, "%d,%s\n", pid1, "dummy");
   fclose (fp1);
   semop(semid, 1, 1);
```

```
17
```

```
HC Open Segment("?Picture");
    HC_Set_Driver_Options("subscreen=(-0. 5.0.5, -0. 5, 0. 5)"); 
    HC Set Camera Position(10.0, 0.0, 0.0);
    HC_Set_Camera_Up_Vector(0.0, 0.0, 1.0);
    HC Set Heuristics ("no hidden surfaces");
    HC Set Color ("faces=white. edges=black");
    HC Open Segment ("light red"): 
        HC Set Color ("lights = red");
        HC Insert Distant Light (0.5, 0.5, 0.5);
    HC Close Segment (): 
    HC Open Segment ("light green");
        HC Set Color ("lights = green"):
        HC_Insert_Distant_Light (0. 5, 0. 5, 0. 5): 
    HC Close Segment (): 
    HC Open Segment ("light blue") : 
        HC_Set_Color ("lights= blue"): 
        HC Insert Distant Light (0.5, 0.5, 0.5);
        HC Close Segment (): 
    HC Close Segment (): 
    HC Open Segment ("?Picture/object"): 
        HC Set Camera Position(10.0, 0.0, 0.0);
        HC Set Camera Up Vector (0.0. 0.0. 1.0);
        HC Set Color ("faces = white, edges = black");
        if (argc \langle 2 \ranglesprintf (cmd. "read. name = z. hmf");
        else 
            sprintf (cmd, "read, name = '%s'", wargv[1]);
        HC Set Metafile ("read, name = '../hmf/subj-31.hmf'");
        HC Unset Metafile(): 
        HC Set Visibility ("polygons=on. lights=on");
        HC Set Selectability ("everything=on"): 
        HC Set Heuristics 
        < "hidden surfaces. no polygon handedness. backplane cull"): 
        HC Scale Object (0. 75, 0. 75, 0. 75) : 
        sita=O. o: fai=O. o: obj_sita=O. o: obj_r=3. o: 
        x = 3; y = 0; z = 0;
        if (fp2 != NULL) {
           semop(semid, -1, 1);
           for (ifscanf(fp2, "Xd.Xs", \text{Apid2}, \text{button}) != EOF;) {
            Do it subr (2) :
             fprintf(fp3, "button=¾s sita=¾f fai=%f o-sita=%f o-radius=¾f¥n", 
            button. sita. fai. obj sita. obj r):
           fclose(fopen(*(wargv+2), 'w'')):
           semop (semid, 1, 1);
        if (pid2 != 0)kill(pid2, SIGUSR1): 
        for (i!) {
            HC Get Button (button): 
             if (!Doit subr (1)) break;
             fprintf(fp3. "button=%s sita=%f fai=%f o-sita=%f o-radius=%f¥n".
            button, sita, fai, obj sita, obj r);
```
 $\overline{a}$ 

```
\mathcal{F}HC Close Segment ()HC_Reset_System ();
\mathcal{F}interrupt function
                                                                      ***7***irrupt()-1
     FILE
              *fpsemop(semid. -1, 1);
     fp = fopen (*(wary+2), "r")fscanf (fp, "%d,%s\n", &pid2, button);
     fclose (fp):\mathsf{f}_{\mathsf{D}} = \mathsf{f}_{\mathsf{O}} = \mathsf{f}_{\mathsf{O}} = \mathsf{f}_{\mathsf{A}} = \mathsf{f}_{\mathsf{A}} = \mathsf{f}_{\mathsf{A}} = \mathsf{f}_{\mathsf{A}} = \mathsf{f}_{\mathsf{A}} = \mathsf{f}_{\mathsf{A}} = \mathsf{f}_{\mathsf{A}} = \mathsf{f}_{\mathsf{A}} = \mathsf{f}_{\mathsf{A}} = \mathsf{f}_{\mathsf{A}} = \mathsffclose (fp);
     semop(semid, 1, 1);
     Doit subr (2):
     fprintf(fp3,"button=%s sita=%f fai=%f o-sita=%f o-radius=%f¥n",
     button, sita, fai, obj_sita, obj_r);
     signal(SIGUSR1, irrupt);
\overline{ }7***command analysis function
                                                                      ***Doit subr (type)
    int
            type;
\left\{ \right.static float m\text{txx}[4] = \{(1, 0, 0, 0, 0, 0, 0, 0)\}, \{0, 0, 1, 0, 0, 0, 0, 0\},\}\{0.0, 0.0, 1.0, 0.0\}, \{3.0, 0.0, 0.0, 1.0\}\};static float pai=3.14159265;
    float d_x, d_y, d_z;
    float xx, xy, xz, yx, yy, yz, zx, zy, zz;
    float ux, uy, uz;
    FILE
             *fp:static int
                    edges on= 1,
                    faces on= 1,
                    perspective on= 1,
                    light1 = 1.link2 = 1if (STREQ (button, "right arrow"))
        \left\{ \right.HC Orbit Camera(0.0.-fai);
          sita=sita+10.0;printf("fai = %fIn", fai);HC_Orbit_Camera(10.0.fai);}
    else if (STREQ (button, "left arrow"))
        \left\{ \right.HC Orbit Camera (0.0, -fai);
          sita=sita-10.0printf('sita = %f4n', sita);
          HC Orbit Camera(-10.0, fai);
    else if (STREQ (button, "down arrow"))
        \{ fai=fai+5.0;
```

```
printf("fai = %f*n", fai);
          HC Orbit Camera(0.0,5.0):) 
    else if (STREQ (button. "up arrow")) 
        { fai=fai-5.0;
          print('fai = %f*n", fai):HC Orbit Camera(O. o.-5. O):} 
          /* --------------------------------------------------*/ 
    else if (STREQ (button, "Z")) { 
                obj_sita=obj_sita+5. Q: 
                x = obj r*cos(obj sita*pai/180):
                y = obj<sup>-</sup>\frac{1}{2} \frac{1}{2} \frac{1}{2} \frac{1}{2} \frac{1}{2} \frac{1}{2} \frac{1}{2} \frac{1}{2} \frac{1}{2} \frac{1}{2} \frac{1}{2} \frac{1}{2} \frac{1}{2} \frac{1}{2} \frac{1}{2} \frac{1}{2} \frac{1}{2} \frac{1}{2} \frac{1}{2} \frac{1}{2} \frac{1}{2} \fracHC QRotate Object ("?Picture/object/cone2", 0.0, 0.0, 5.0);}
    else if (STREQ (button, "W")) { 
                obj_sita=obj_sita-5. o: 
                 x = obj r*cos (obj sita*pai/180):
                y = obj r*sin(obj sita*pai/180):
               HC QRotate Object ("?Picture/object/cone2", 0. 0, 0. 0, -5. O):) /* -------------------------------------------------*/ 
    else if (STREQ (button, "F")) { 
                d_x=0.5*cos(obj_sita/180.0*pai):d_y=0.5*sin(obj_sita/180. O*pai): 
                x = x + d xy = y + d y:
                obj r=obj r+o.5: 
                HC_QTranslate_Object ("?Picture/object/cone2", d_x, d_y, 0.0);)
    else if (STREQ (button, "G")) {
                d_x=0.5*cos(obj_sita/180. O*pai): 
                d_y=O. 5*s in< obj_s i ta/180. O*pai) : 
                x = x + d x;y = y + d y;
                obj r=obj r-0,5; 
                HC QTranslate Object ("?Picture/object/cone2", -d x. -d y, O. O):} /* -------------------------------------------------*/ 
    else if (STREQ (button, "U") II /* up */ 
               STREQ (button, "D") II /* down */
               STREQ (button, 'L') II \angle* left */
               STREQ (button, \overline{R}) II /* right */
               STREQ (button, 'A'') II \angle backward */
               STREQ (button, "B")) { \times /* foward */
/* HC_Show_Net_Camera_Up_ Vee tor (ux. uy. uz); */ 
              xx = \cos(\frac{\tan\theta}{180})\cos(\frac{\sin\theta}{180})/2xy = sin(sita *pai/180)/2xz = sin(fai *pai/180) * cos(sita *pai/180)/2;yx = -\cos(\frac{\tan\pi}{180})\sin(\frac{\sin\pi}{180})/2yy = \cos(\sin \theta) / 180//2;
              yz = -sin(fai *pai/180) *sin(sita *pai/180)/2zx = -sin(fai *pai/180)/2zy = 0/* 
              zz = \cos(fai *pai/180)/2;
              printf ("real up-vector = %f, %f, %f\", ux, uy, uz);
              printf ("cal up-vector = %f, %f, %f\", yx, yy, yz); */
              if (STREQ (button, "U")) { }HC QTranslate Object ("?Picture/object/cone2", zx, zy, zz):
                  x += zx;
                  y += zy;
                  z += zzfprintf(fp4, "op = U fai = %f, sita = %f, dx = %f, dy = %f, dz = %
```

```
z += yz:
                fprintf(fp4, "op = R fai = *f, sita = *f, dx = *f, dy = *f, dz = *f¥n", 
                        fai. sita. yx. yy. yz): 
            } 
     obj_r = sqrt (x*x + Y*Y + z*z l: l /* -------------------------------------------------*/ 
f¥n". 
                        fai, sita, zx, zy, zz);
             } 
             if (STREQ (button, "D")) { }HC QTranslate Object ("?Picture/object/cone2", -zx, -zy, -zz);
                x -= zx;
                y -= zy;
                z = zzfprintf(fp4, "op = D fai = %f, sita = %f, dx = %f, dy = %f, dz = %
f¥n". 
                        fai. sita. -zx. -zy. -zz;
            } 
             if (STREQ (button, 'A'')) {
                HC QTranslate Object ("?Picture/object/cone2", -xx, -xy, -xz);
                x = x \times yy -= xyz -= xzfprintf(fp4. "op = A fai = %f. sita = %f. dx = %f. dy = %f. dz = %
f¥n", 
                        fai. sita. -xx. -xy. -xz):
            } 
             if (STREQ (button, "B")) { 
                HC QTranslate Object ("?Picture/object/cone2", xx, xy, xz);
                x + = x^2y += xy;
                z += xz;
                fprintf(fp4, "op = B fai = xf, sita = xf, dx = xf, dy = xf, dz = xf¥n", 
                        fai. sita. XX. Xy. XZ):
            } 
             if (STREQ (button, 'L')) {
                HC QTranslate Object ("?Picture/object/cone2", -yx, -yy, -yz);
                x -= yxy -= yy;
                z -= yzfprintf(fp4, "op = L fai = %f, sita = %f, dx = %f, dy = %f, dz = %
f¥n~. 
                        fai, sita, -yx, -yy, -yz);
             } 
             if (STREQ (button, "R")) {
                HC_QTranslate_Object ("?Picture/object/cone2", yx, yy, yz);
                x += yxy += yy;
```

```
else if (STREQ (button, "s")) 
    HC Rotate Object ( 10.0, 0.0, 0.0);
    if (STREQ (button, "a"))<br>HC_Rotate_Object ( -10.0, 0.0, 0.0);
else if (STREQ (button, "a")) 
else if (STREQ (button, "z")) 
    HC Rotate Object (0.0, 0.0, -10.0
    HC Rotate Object (0. 0, O. 0. 
0) '.,'., ; 
0 -1 10 0. 
else if (STREQ (button. "w")) 
else if (STREQ (button, "j")) 
    HC Rotate Object (0.0, -10.0, 0.0);
                                     \mathfrak{o}.else if (STREO (button, "k")) 
    HC Rotate Object (O. 0, 10. O, 
/*****/ 
else if (STREO (button, "i")) 
    HC Zoom Camera (1. 5) : 
else if (STREQ (button, "o")) 
    HC Zoom Camera (1/1.5);
else if (STREQ (button, "H")) { 
    printf ("¥n Postscript Fi leout .... ¥n¥n"): 
    HC Open Segment ("?Driver/postscript/sample.ps");
         HC Set Visibility ("windows=on");
         HC Include Segment ("?picture"); 
         HC Update Display(): 
         HC Set Visibility ("windows=off"): 
         HC Flush Segment (". "): 
    HC Close Segment (): 
\mathcal{E}else if (STREQ (button, "e"))
    if (!edges_on) 
         HC_Set_Visibility ("edges = on");
    else { 
         HC Set Visibility 
("edges 
= ofr): 
         if (!faces on) { 
             HC Set Visibility 
("faces = on"): 
             faces on = 1;
         - }
    } 
    edges on = !edges on:
\mathcal{E}else if (STREQ (button. 
"f")) 
    if (!faces on)
         HC Set Visibility 
("faces 
= on~): 
    else { 
         HC_Set_Visibility ("faces = off");
         if (!edges_on) {
             HC Set Visibility ("edges = on");
             edges on = 1:
         €
     } 
    faces on = !faces on: 
\lambdaelse if (STREQ (button, 'r')) {
    HC QSet_Visibility ("?Picture/light red". light1 ? "off" : "on"):
```
 $\Gamma$ 

```
light1 = !light1\lambdaelse if (STREQ (button, "b")) {
       HC QSet_Visibility ("?Picture/light blue", light2 ? "off" : "on");
       light2 = llight2\lambdaelse if (STREQ (button, "p")) {
       if (perspective_on)
           HC Set Camera Projection ("orthographic");
       else
           HC_Set_Camera_Projection ("perspective");
       perspective on = !perspective on;
   \mathcal{F}else if (STREQ (button, "control c") II
             STREQ (button, "control d") II
             STREQ (button, "control z") II
            STREQ (button, "q")) {return 0}
   else if (STREQ (button, "X")) {
           HC Set Modelling Matrix (mtxx);
   \overline{\phantom{a}}if ((STREQ (button, "Z") !!
        STREQ (button, "W") II
         STREQ (button, "F") II
         STREQ (button, "U") II
         STREQ (button, "D") II
         STREQ (button, "L") II
         STREQ (button, "R") II
        STREQ (button, "A") II
         STREQ (button, "B") II
         STREQ (button, "G")) && (type == 1)) {
       semop(semid, -1, 1);
      fp = fopen (*(wargy+1), "a");
       fprintf (fp, "%d,%s\n", getpid(), button);
       fclose (fp);
       semop(semid, 1, 1);
       if (pid2 := 0)kill(pid2, SIGUSR1);
    \mathcal{E}return 1;
```
 $\mathcal{E}$